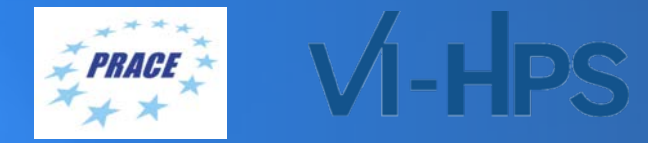

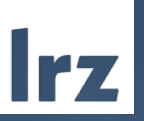

### 40th VI-HPS Tuning Workshop

THE

14 – 18 June 2021 | LRZ

#### PRACE Training Centres

**PARTNERSHIP FOR ADVANCED COMPUTING IN EUROPE** 

LRZ as part of the Gauss Centre for Supercomputing (GCS) belongs to the 14 **PRACE Training Centres** that started in 2012-2017-2020:

- Barcelona Supercomputing Center (Spain)
- CINECA Consorzio Interuniversitario (Italy)
- CSC IT Center for Science Ltd (Finland)
- EPCC at the University of Edinburgh (UK)
- Gauss Centre for Supercomputing (Germany)
- Maison de la Simulation (France)
- GRNET Greek Research and Technology Network (Greece)
- ICHEC Irish Centre for High-End Computing (Ireland)
- IT4I National Supercomputing Center VSB Technical University of Ostrava (Czech Republic)
- SURFsara (The Netherlands)
- TU Wien VSC Research Center (Austria)
- University ANTWERPEN VSC & CÉCI (Belgium)
- University of Ljubljana HPC Center Slovenia (Slovenia)
- Swedish National Infrastructure for Computing (SNIC) (Sweden)

**BSC** CSC **SURF SARA Gauss Centre for Supercomputing** ICHEC Univerza v Ljubljani  $\blacksquare$  University **E** SNIC CIENTIFI(

**Mission**: Serve as **European hubs and key drivers of advanced high-quality training** for researchers working in the computational sciences.

**<http://www.training.prace-ri.eu/>**

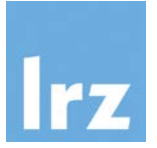

## **ZOOM Netiquette**

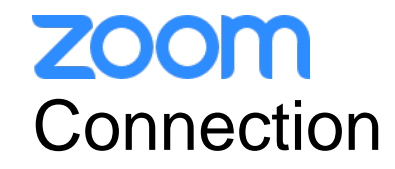

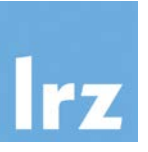

• We will use the **same link** for the complete SuperMUC-NG Status and Results Workshop:

<https://lrz-de.zoom.us/j/97159504765?pwd=MjYxWVNTd3FlZkJFcHBDdXpobnJKUT09>

Meeting ID: 971 5950 4765 Passcode: 527385

- To ensure a pleasant experience with Zoom Meeting, we encourage participants to **download and install the latest Zoom application** via https://zoom.us/download.
- If you have problems with your computer audio, you can also **join by phone.** Find your local number: https://lrz-de.zoom.us/u/aeaPLRITtm

#### zoom Audio, Video, View

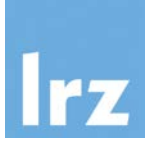

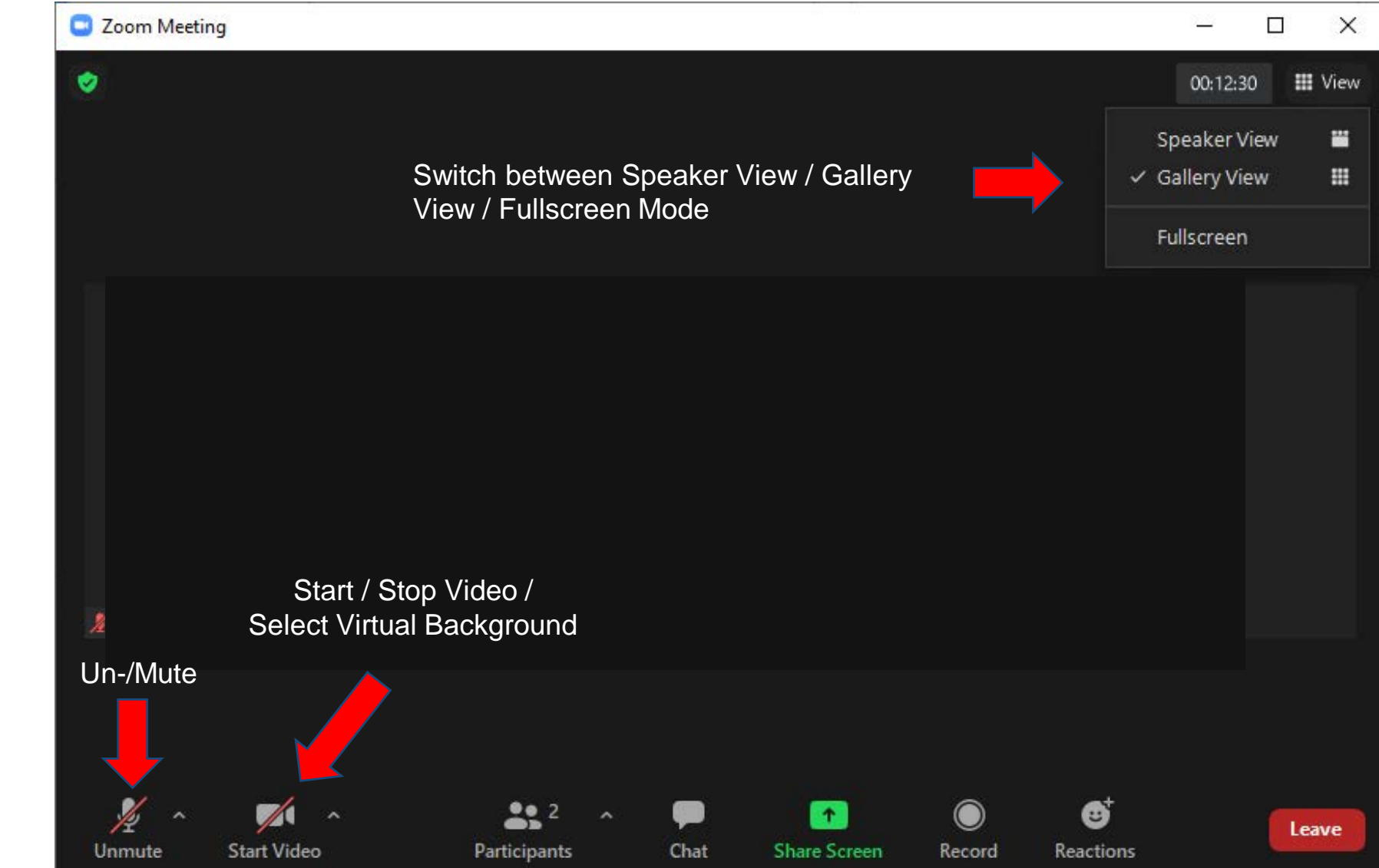

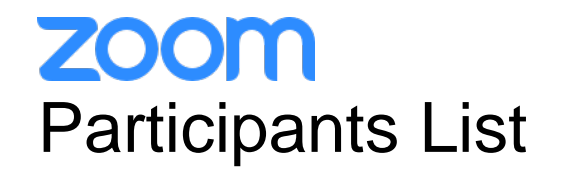

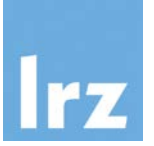

Kindly use "first-name family-name (institute)" as your screenname.

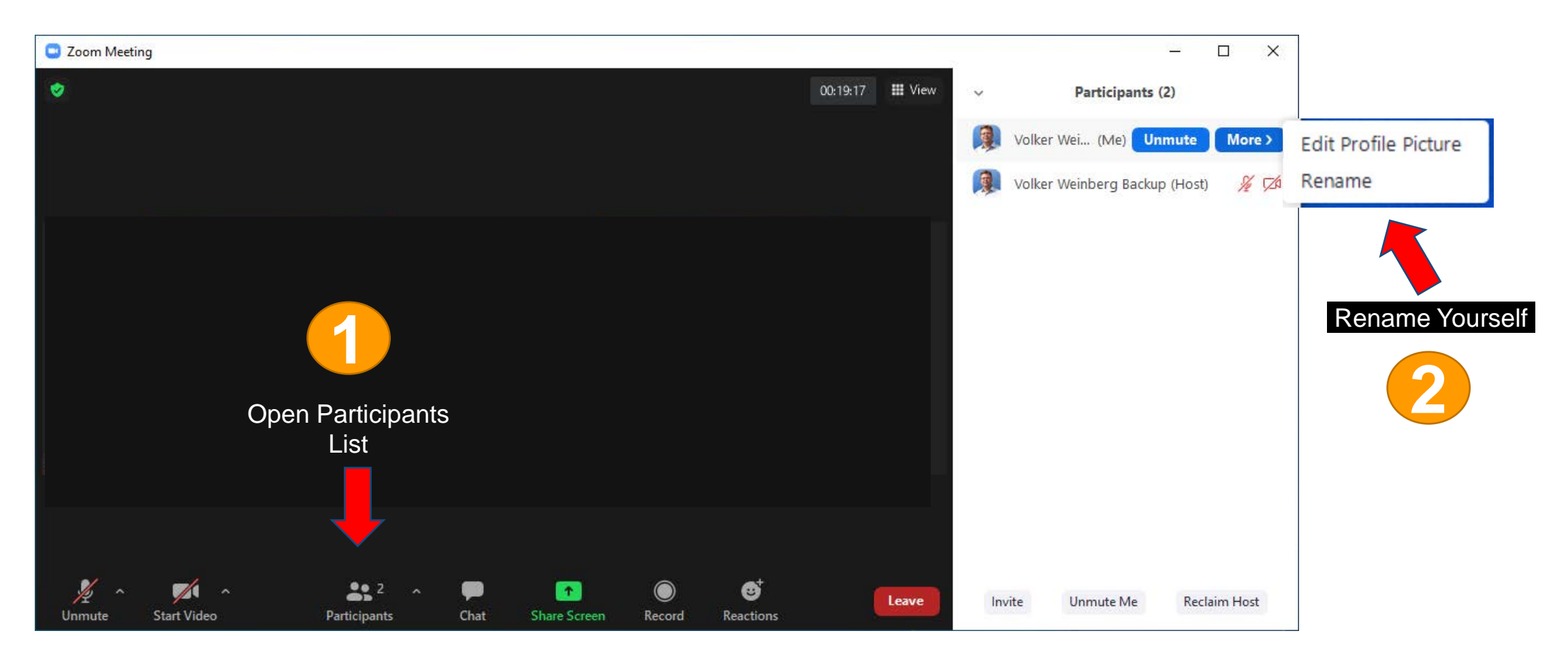

#### **ZOOM Chat**

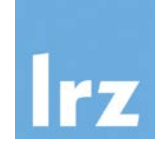

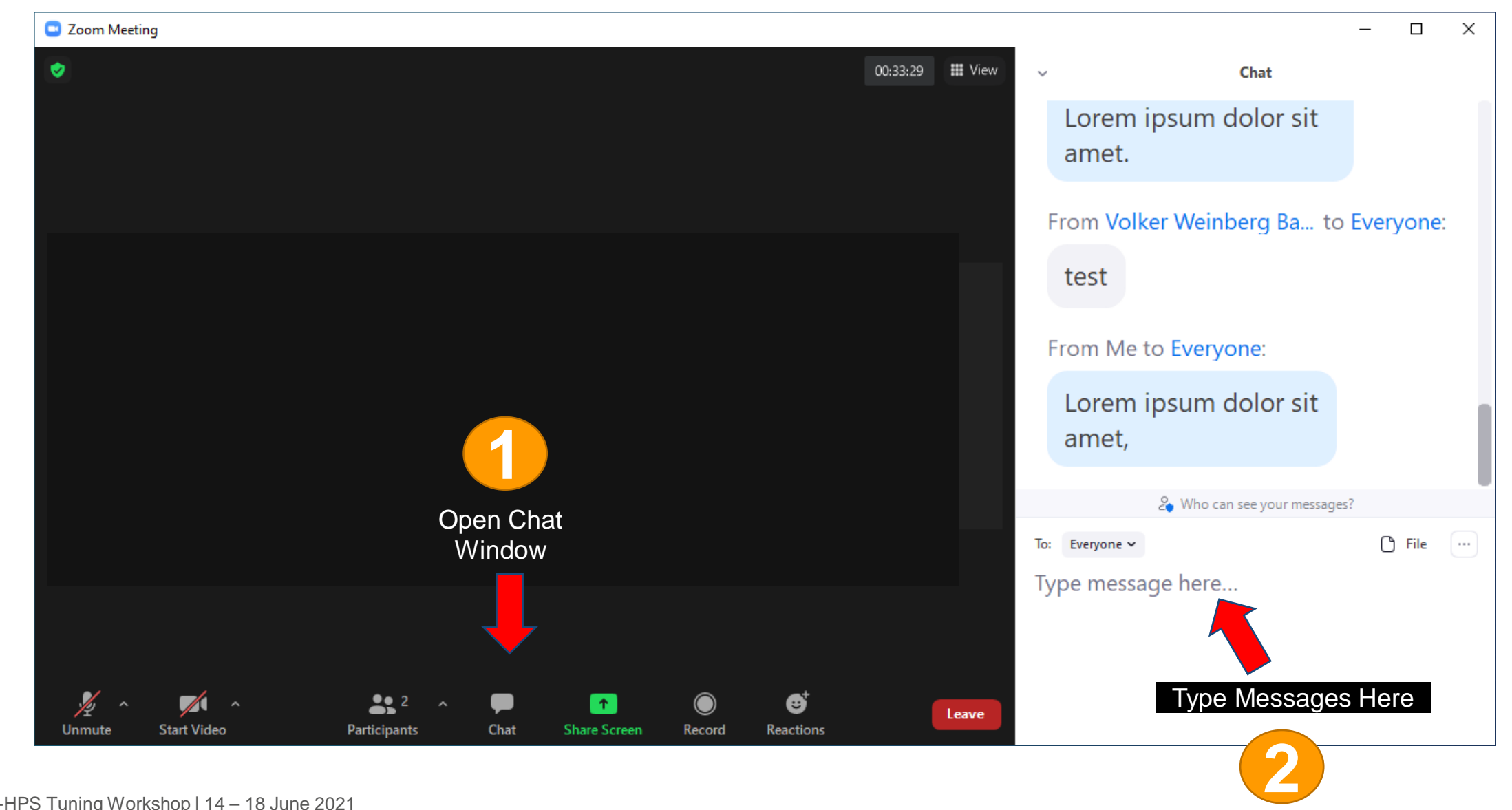

#### **ZOOM** Recording

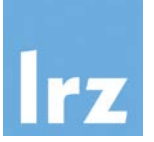

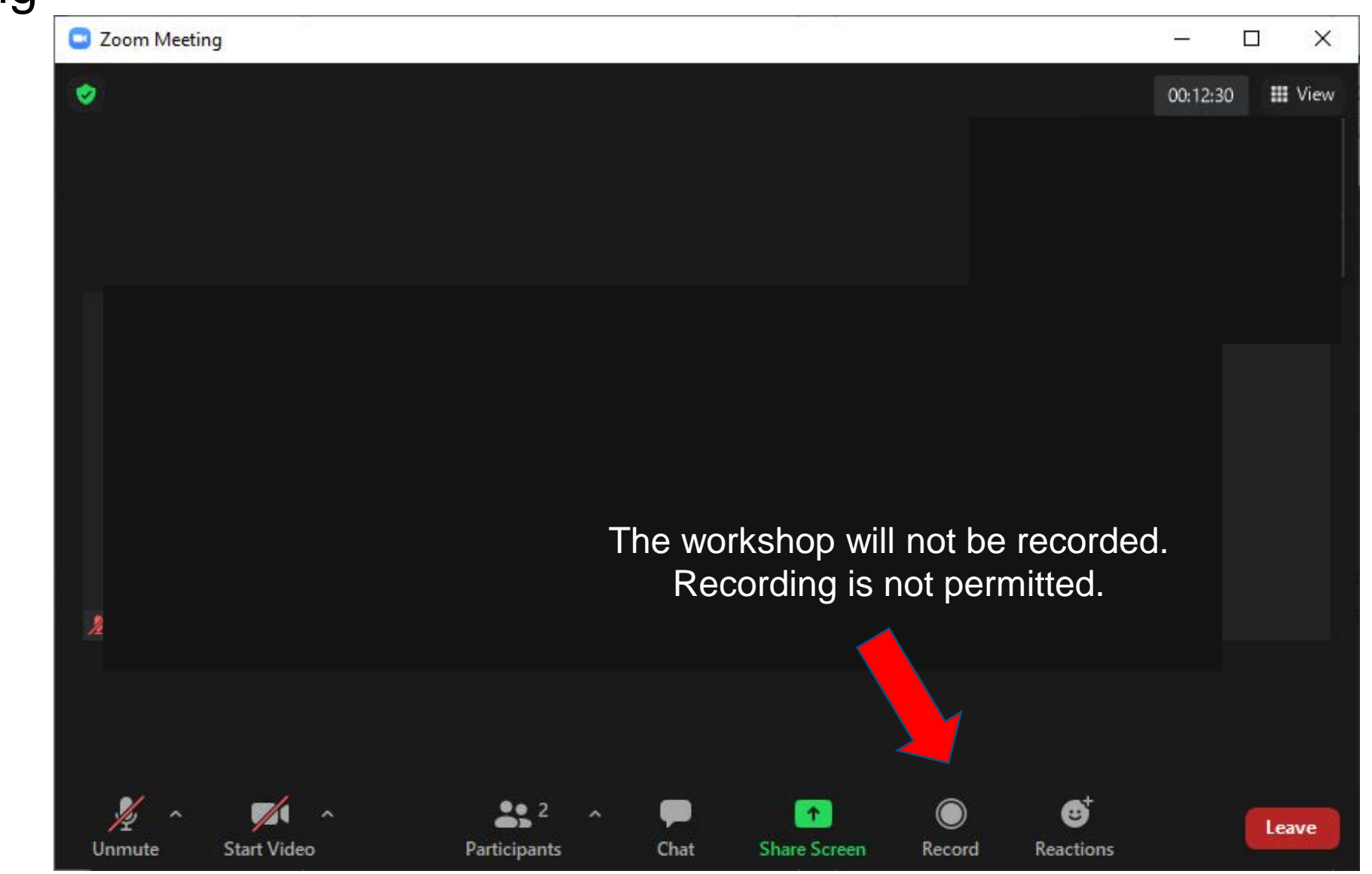

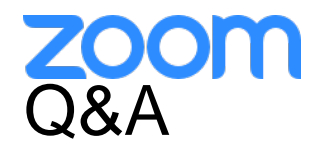

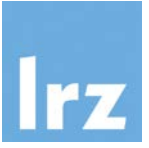

- Use **chat window** to ask questions **during the presentations**.
- You can also **raise your hand** if you have questions.
- If you do not mind, please **show your video when asking questions** to make this workshop as interactive as possible.
- **Push to Talk:** The Push to Talk feature allows you to remain muted throughout the Zoom meeting and only if you hold down the spacebar you will be unmuted.
- **Instant Feedback:**

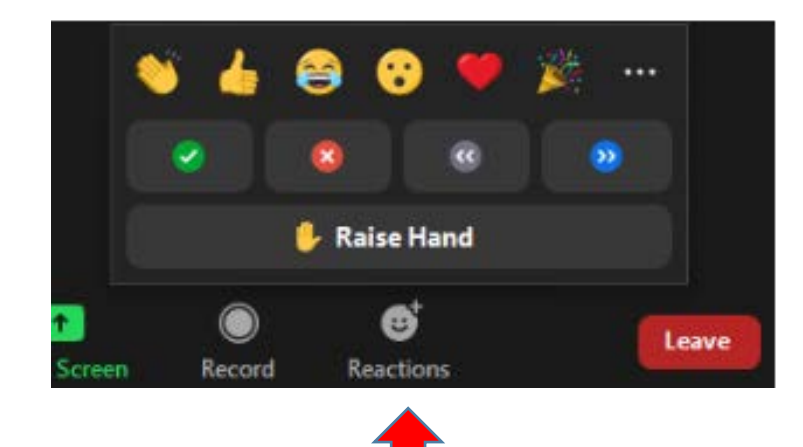

## Breakout Sessions: Automatic Assignment

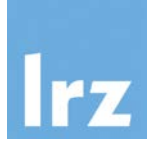

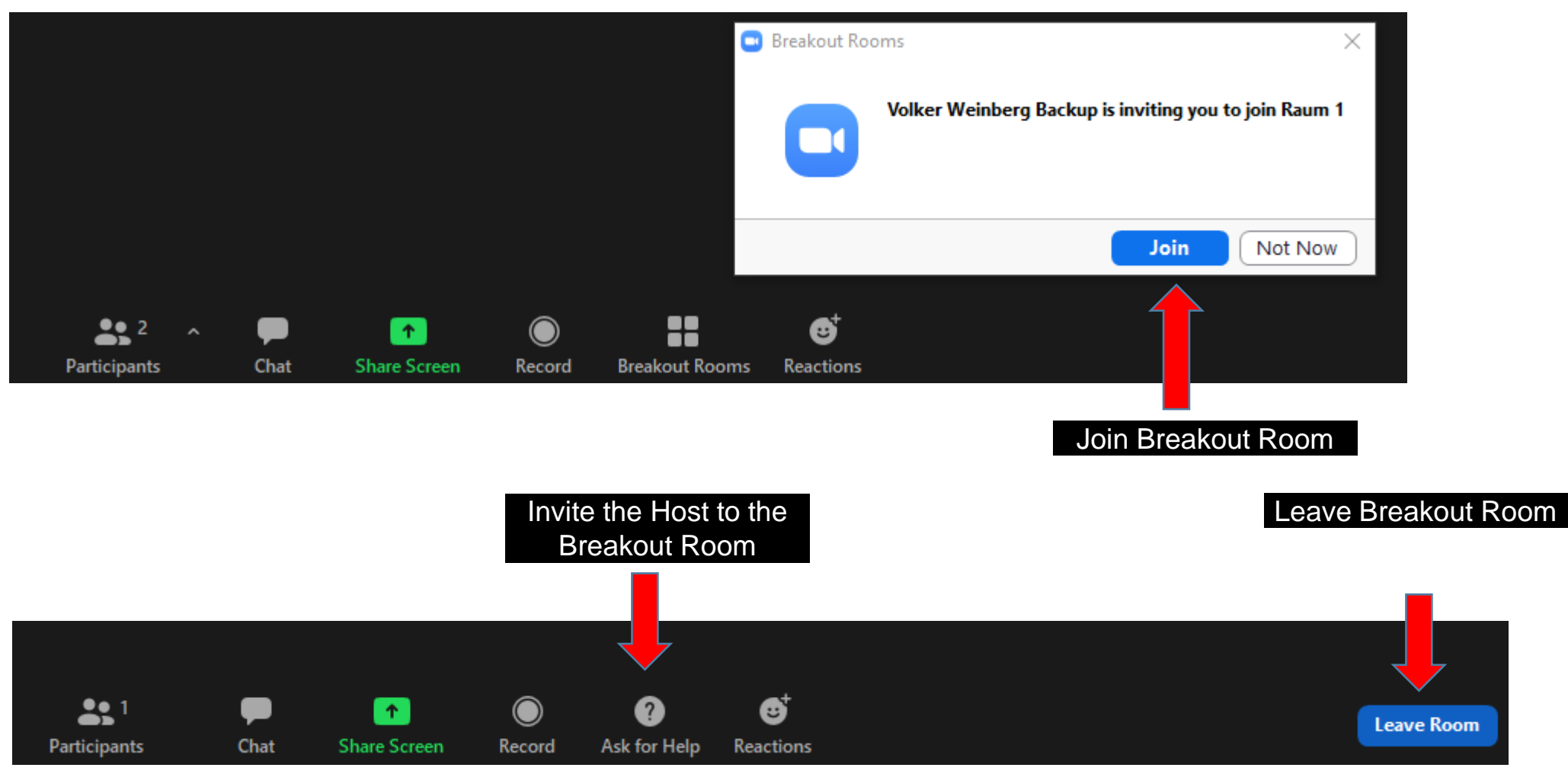

# Breakout Sessions: Manual Assignment

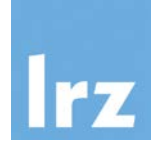

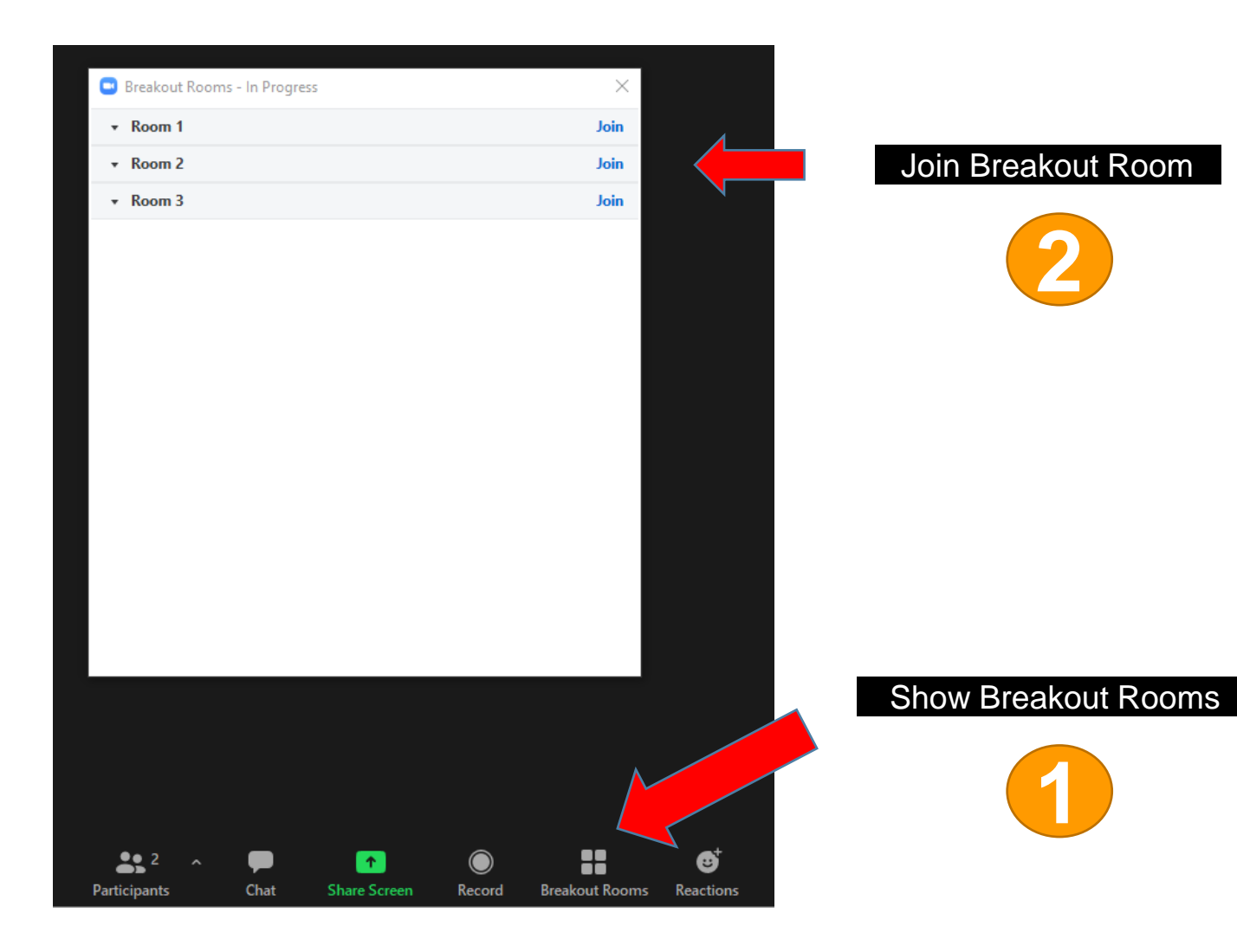

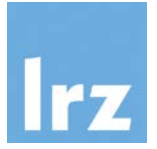

## **Using the LRZ Linux Cluster / IvyMUC**

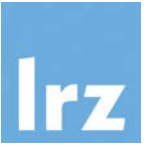

- The LRZ Linux Cluster consists of several segments with different types of interconnect and different sizes of shared memory. All systems have a (virtual) 64 bit address space:
	- **CooLMUC2** Cluster with 28-way Haswell-based nodes and FDR14 Infiniband interconnect, used for both serial and parallel processing
	- Intel Broadwell based 6 TByte shared memory server HP DL580 "**Teramem**"
	- **CooLMUC3** Cluster with 64-way KNL 7210-F many-core processors and Intel Omnipath OPA1 interconnect, for parallel/vector processing
	- **IvyMUC** Cluster with 8-way Ivy Bridge-based nodes and FDR14 Infiniband interconnect, used for parallel processing

#### LRZ Linux Cluster Overview

- Based on the various node types the LRZ Linux cluster offers a wide span of capabilities:
	- mixed **shared and distributed memory**
	- **large software portfolio**
	- flexible usage due to **various available memory sizes**
	- parallelization by **message passing (MPI)**
	- shared memory parallelization with **OpenMP or pthreads**
	- **mixed (hybrid) programming** with MPI and OpenMP
	- **secure shell** based logins and data transfer to generally accessible front end nodes
	- **development environment** with compilers, tools and libraries available on front end nodes, run time environments and applications available on batch nodes. Necessary licenses are supplied by LRZ.
	- resource assignment via **SLURM scheduler**
	- **data management**:
		- SCRATCH space for short lifetime data (removal is forced)
		- DSS/HOME area with small quota for program and configuration data
		- DSS/PROJECT area (max. 10 TByte) upon request for long lifetime data

#### First self-assembled Linux cluster (1999-2002)

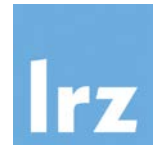

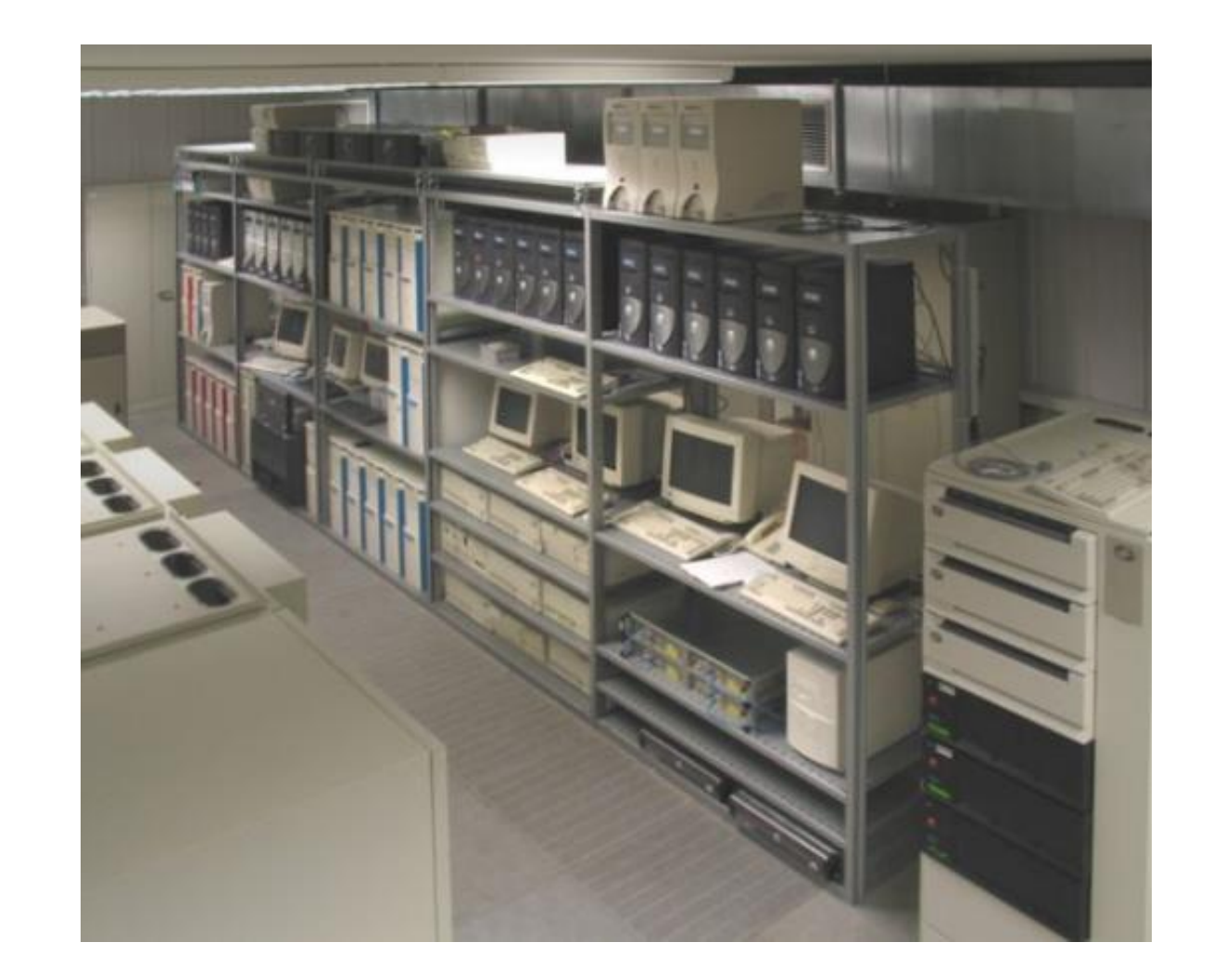

#### Cluster components (2012)

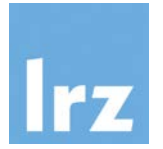

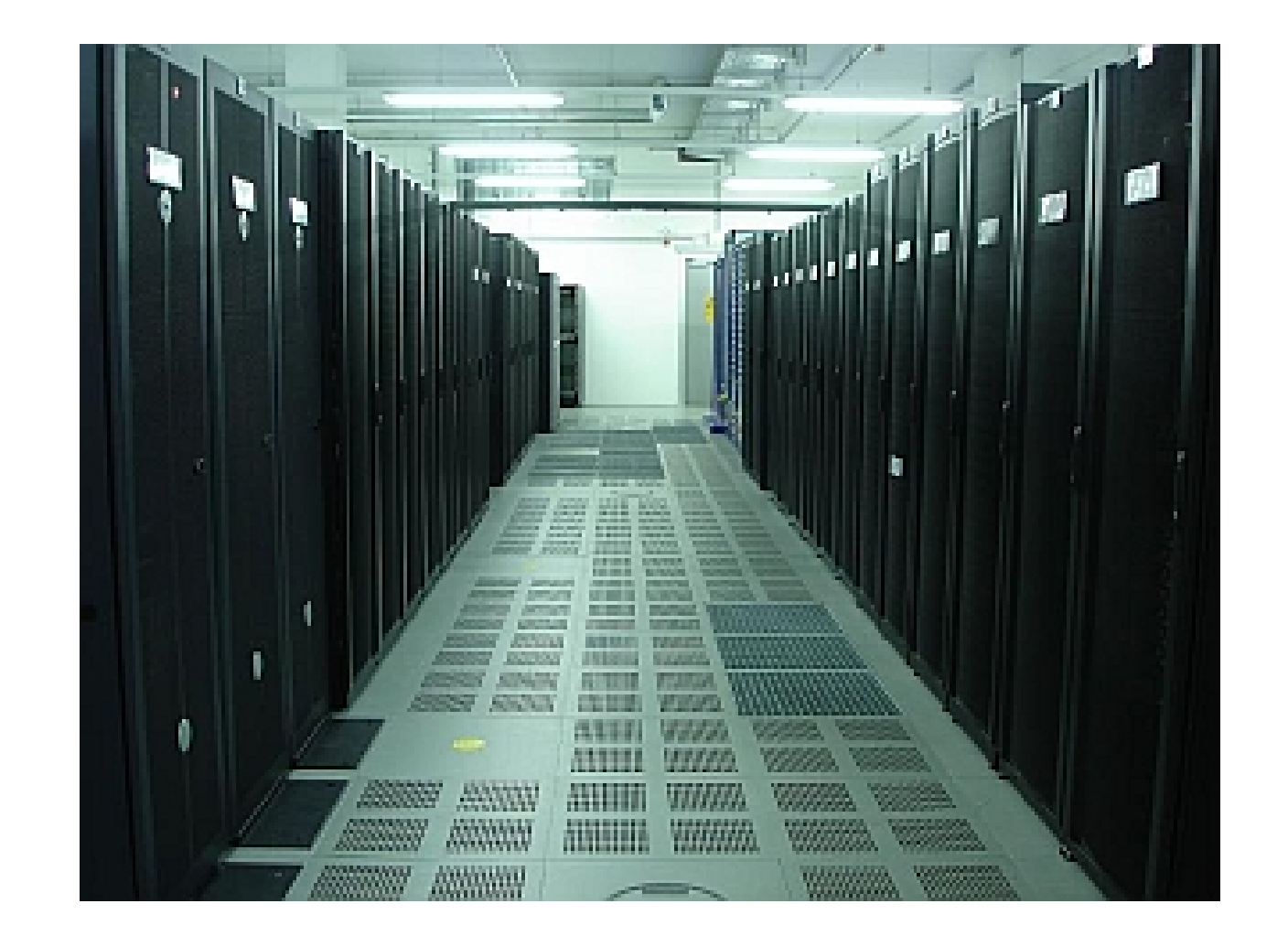

SGI UltraViolet with air guides in front to improve cooling efficiency (2012)

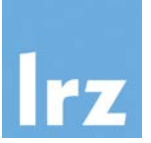

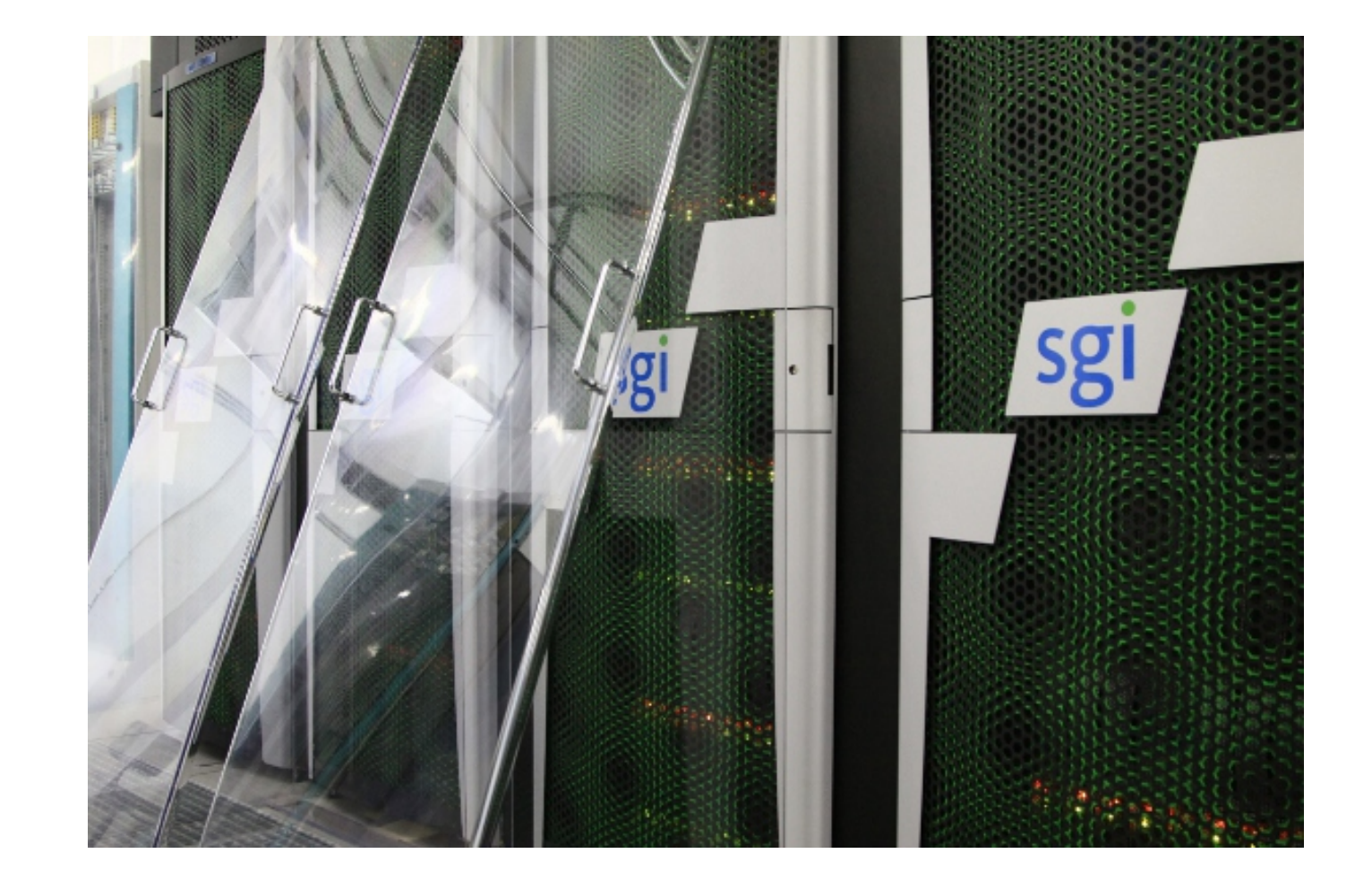

#### CoolMUC-2 (2015): The six racks to the left

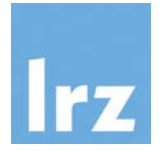

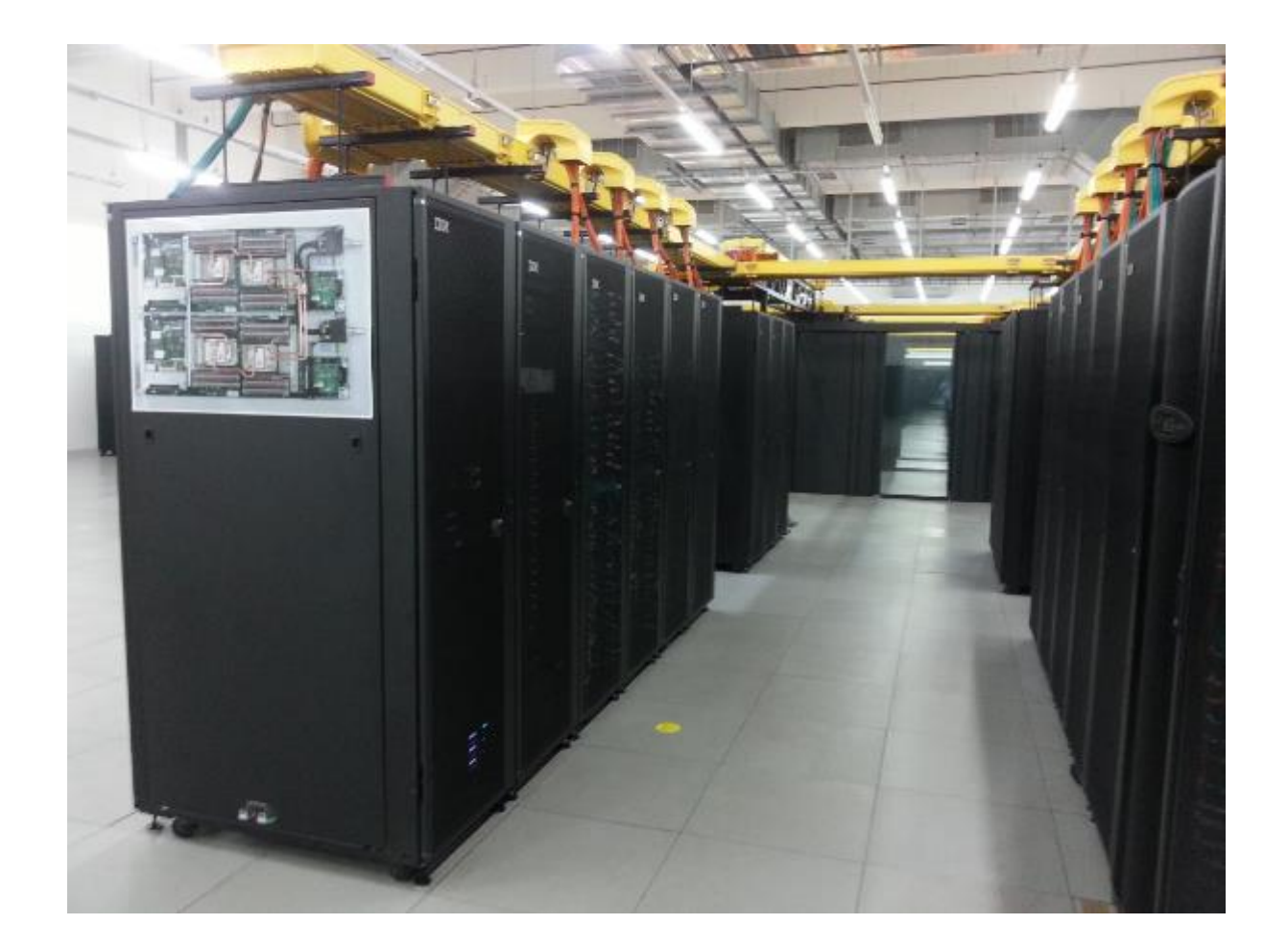

#### CoolMUC-3 (2017)

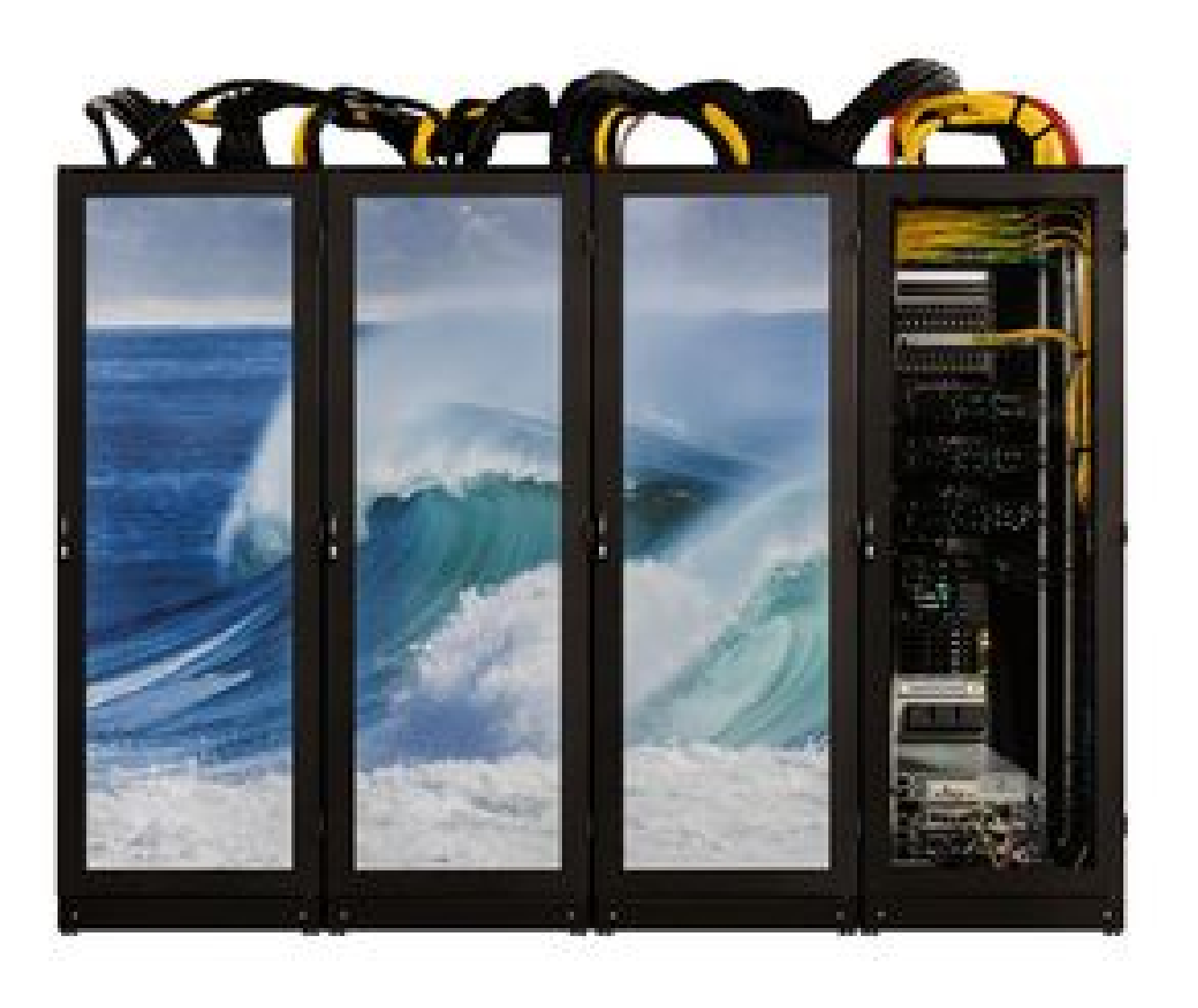

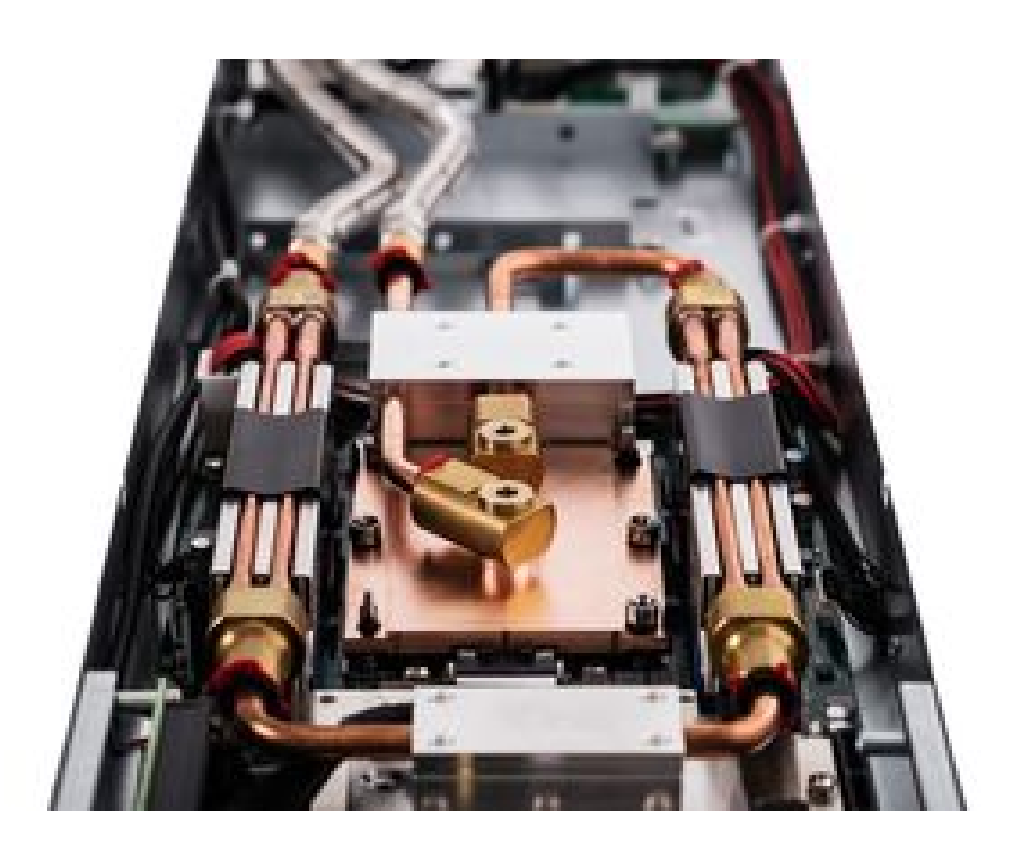

Irz

IvyMUC

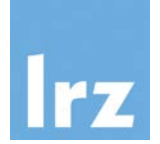

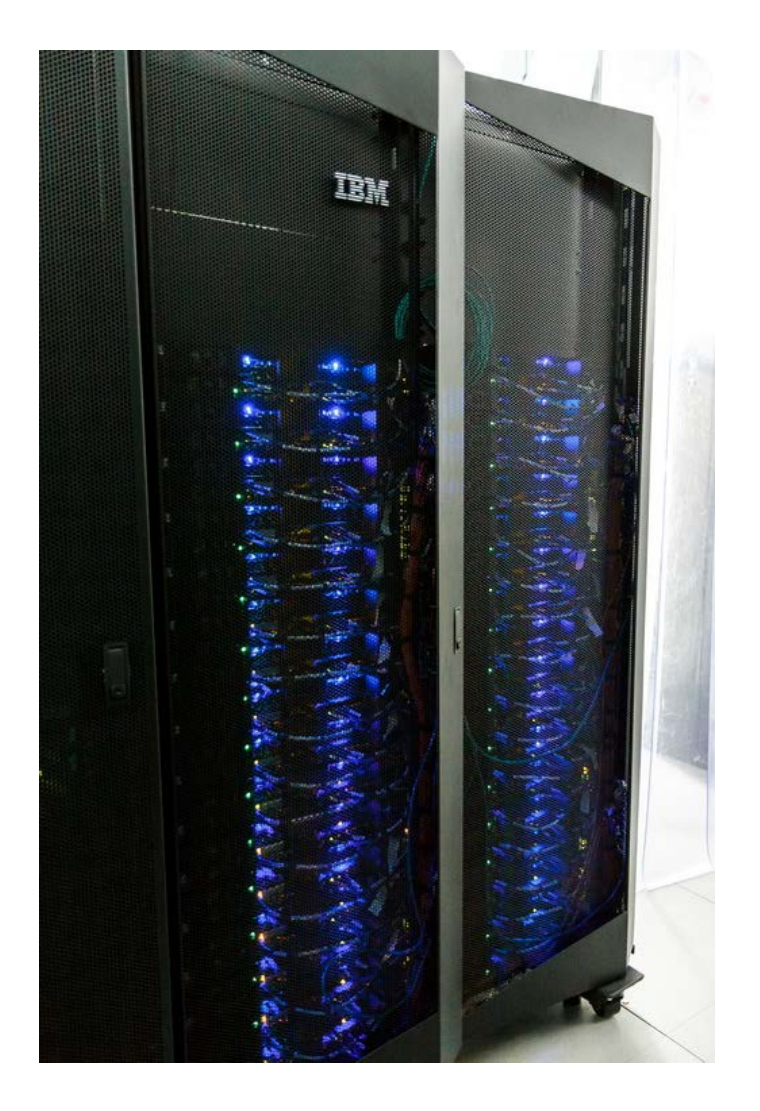

#### IvyMUC = SuperMIC - XeonPhi

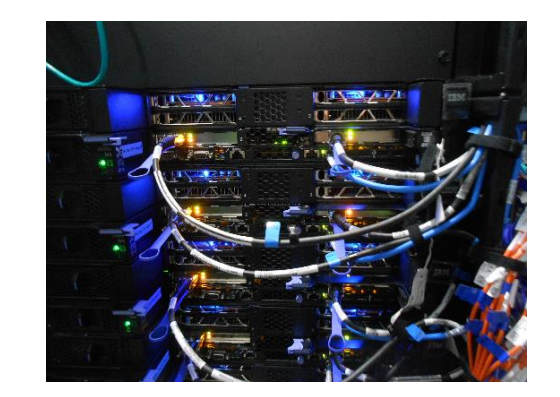

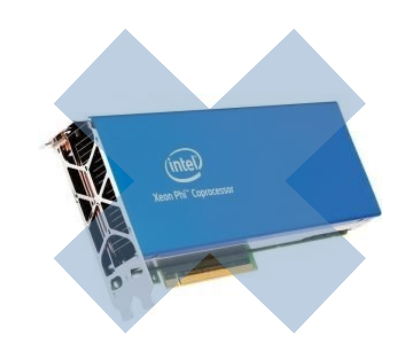

#### IvyMUC Details

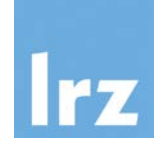

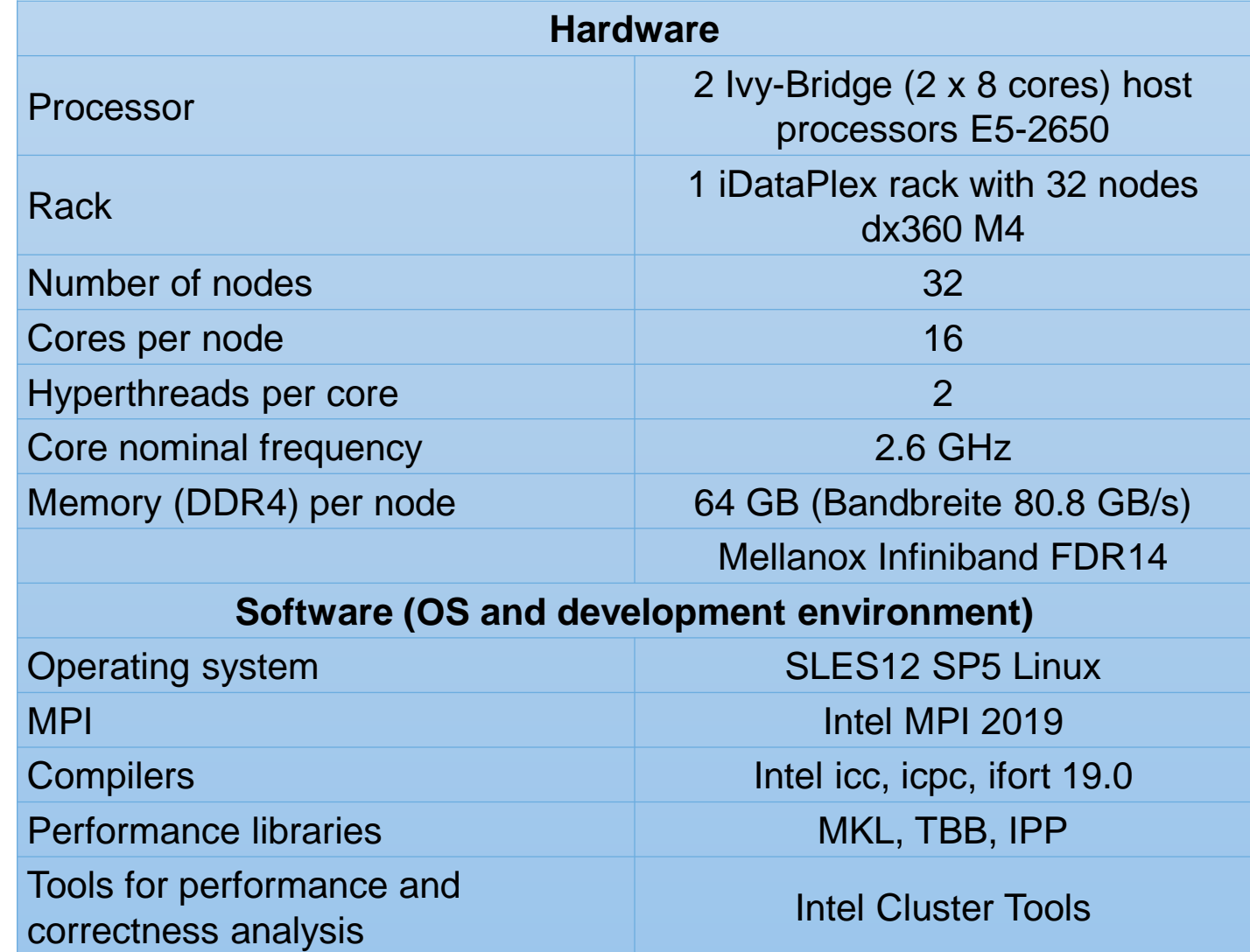

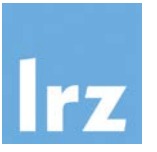

ssh -Y lxlogin1.lrz.de -l xxyyyzz Haswell (CoolMUC-2) login node ssh -Y lxlogin2.lrz.de -l xxyyyzz Haswell (CoolMUC-2) login node ssh -Y lxlogin3.lrz.de -l xxyyyzz Haswell (CoolMUC-2) login node ssh -Y lxlogin4.lrz.de -l xxyyyzz Haswell (CoolMUC-2) login node **ssh -Y lxlogin10.lrz.de -l xxyyyzz Ivy Bridge (IvyMUC) login node**

ssh -Y lxlogin8.lrz.de -l xxyyyzz KNL Segment (CooMUC-3) login node

#### Interactive Jobs on IvyMUC

- Submit a job: sbatch --reservation=hhps1s21\_workshop job.sh
- List own jobs: squeue -M ivymuc –u hpckurs??
- Cancel jobs: scancel jobid
- Interactive Access:
	- module load salloc\_conf/ivymuc
	- salloc --nodes=1 --time=02:00:00 --reservation=hhps1s21\_workshop --partition=ivymuc\_batch
	- or: srun --reservation=hhps1s21\_workshop --pty bash

#### IvyMUC SLURM OpenMP Batch File

 $\rightarrow$  /lrz/sys/courses/vihps/job-omp.sh

#!/bin/bash

- #SBATCH -o /dss/dsshome1/0D/hpckurs10/ivymuc.%j.%N.out
- #SBATCH -D /dss/dsshome1/0D/hpckurs10/
- #SBATCH -J ivytest
- #SBATCH --clusters=ivymuc
- #SBATCH --nodes=1
- #SBATCH --get-user-env
- #SBATCH --reservation=hhps1s21\_workshop
- $\texttt{\#SBATCH}$  --time=02:00:00
- module load slurm\_setup

```
export OMP_NUM_THREADS=16
```
./myprog.exe

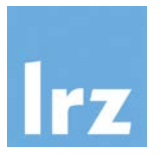

#### IvyMUC SLURM MPI Batch File

 $\rightarrow$  /lrz/sys/courses/vihps/job-mpi.sh

#!/bin/bash

- #SBATCH -o /dss/dsshome1/0D/hpckurs10/ivymuc.%j.%N.out
- #SBATCH -D/dss/dsshome1/0D/hpckurs10

#SBATCH -J ivytest

- #SBATCH --clusters=ivymuc
- #SBATCH --nodes=2
- #SBATCH --ntasks-per-node=16
- #SBATCH --get-user-env
- #SBATCH --reservation=hhps1s21\_workshop

```
\texttt{\#SBATCH} --time=02:00:00
```
module load slurm\_setup mpiexec -n \$SLURM\_NTASKS ./myprog.exe

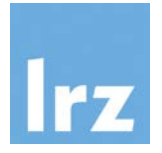

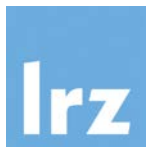

### <https://tinyurl.com/vihps>

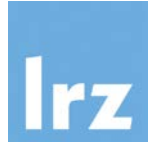

### **And now enjoy the workshop!**